## **Adding Site Information**

Using Site Admin Site Information, you can:

- 1. Set the site name (typically something like Scholars@Cornell or GWU Experts, or UF VIVO). The site name is used on several pages when explaining the site to users.
- 2. Contact Email address. provide an email address that will receive contact info from VIVO. Typically this is set to a generic email address or list that can be answered by the people responsible for user support. Example: [info@vivo.myschool.edu](mailto:info@vivo.myschool.edu)
- 3. Set the theme. See below. You can customize the theme [link](https://wiki.lyrasis.org/display/VIVODOC113x/Simple+Theming)
- 4. Copyright holder. This is typically the name of your institution. Example: George Washington University
- 5. Copyright URL. A URL that will be visited when a user clicks on the copyright link at the bottom of each VIVO page.

Site information is stored in the VIVO configuration triple store.

An example is shown below:

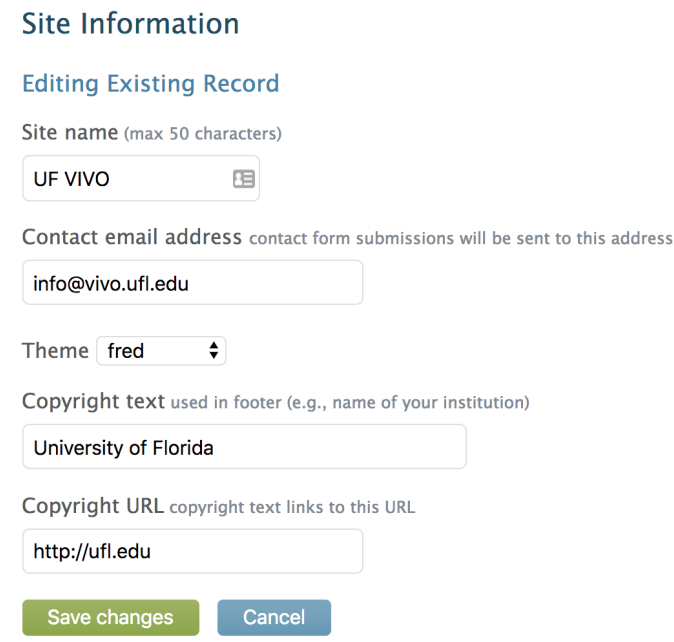